# How to Add New Contact Types in your DMS

Last Modified on 02/28/2023 10:40 am EST

#### **Donor Management System**

The Donor Management System comes preloaded with **3 basic Contact Types:** Individual, Organization, and Household (legacy feature). But, from these basic types, you can create additional Contact Types to further differentiate your Contacts, such as *Student*, *Parent*, *Staff* and more.

#### Table of Contents:

- Creating a New Contact Type
- Assigning your New Contact Type

## Creating a New Contact Type

1. From your Main Menu, visit your administrative Settings

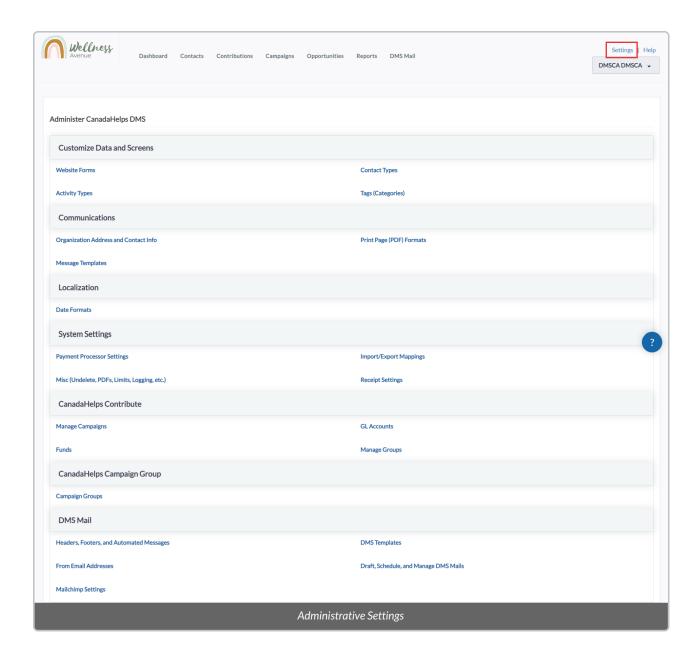

2. Under Customize Data and Screens, select Contact Types

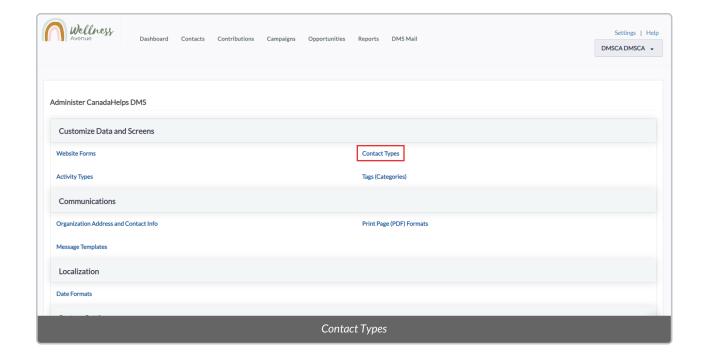

3. On the next page, you'll see the 3 basic (built-in) Contact Types that come preloaded with your DMS

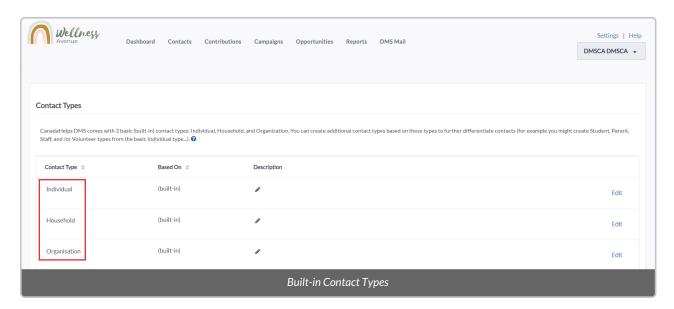

4. You'll also see listed some **suggested**, **additional Contact Types** (both activated and deactivated). From among these suggested Contact Types, you can choose to *Edit*, *Disable*, *Delete*, *or Enable* them.

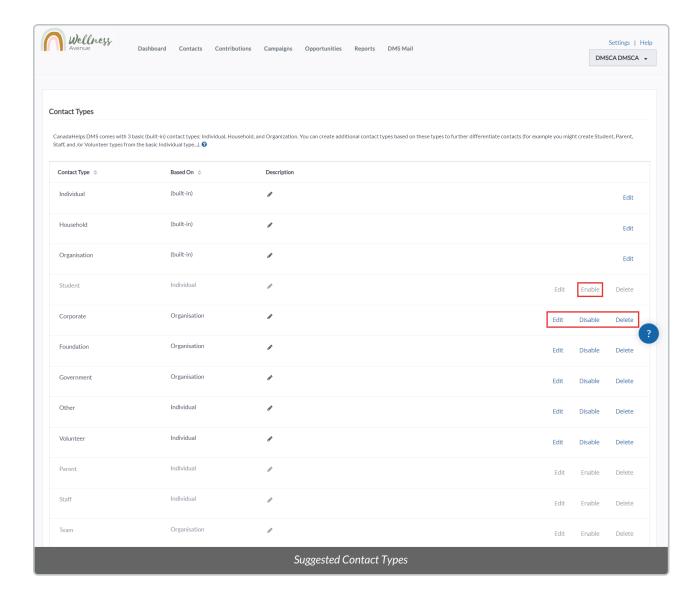

5. If you prefer to add a completely **new Contact Type**, select **Add Contact Type** at the bottom of your screen

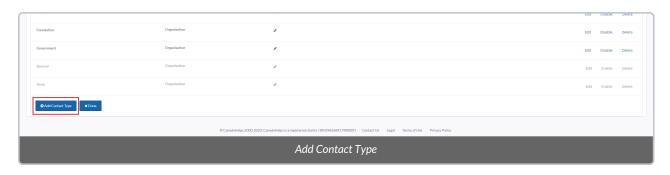

6. In the pop-up window, fill out the details of your new Contact type:

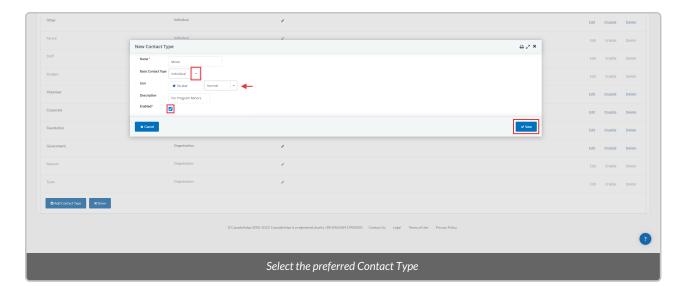

- Name: name of the Contact Type
- Basic Contact Type: which of the 3 built-in types (individual, organization, household) this new Contact Type relates to
- Icon: Select an optional icon to display beside this new type
- Description: optional description of this new Contact type
- *Enabled?*: whether this new type is activated and available for selection (or whether it should remain deactivated)

### Assigning your New Contact Type

Once you've added your new, additional Contact Type/s, it will be available for selection when either modifying or creating a new Contact in your DMS.

1. When editing an existing Contact, after selecting to edit an *Individual*, you can then choose from among our additional, individual-based Contact Types (including the one you've just created):

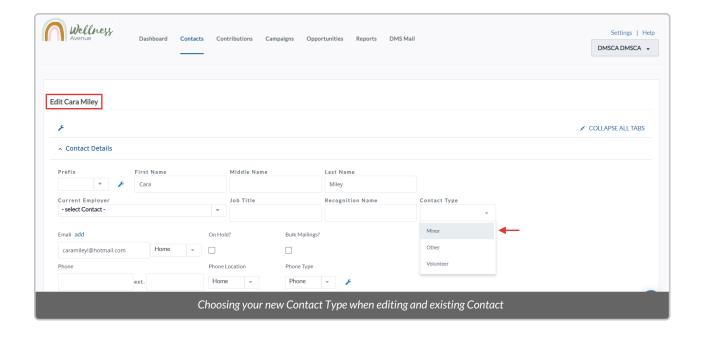

2. Similarly, when adding a new Contact, after selecting to add an *Individual*, we can choose from among our additional, individual-based Contact Types (including the one we've just created):

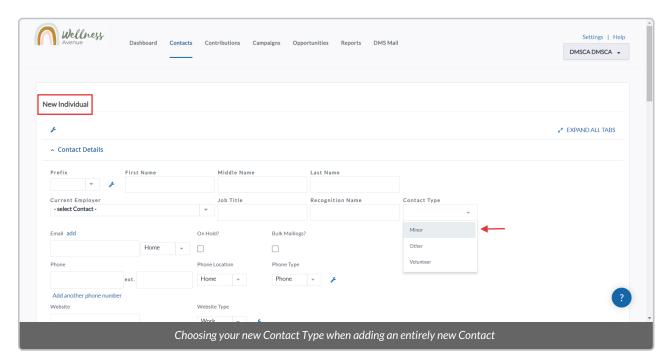